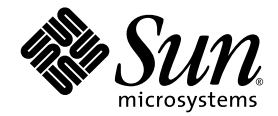

# Sun StorEdge™ 6000 Family Host Installation Software Guide

Sun Microsystems, Inc. www.sun.com

Part No. 817-1739-13 February 2004, Revision A

Submit comments about this document at: http://www.sun.com/hwdocs/feedback

Copyright © 2004 Sun Microsystems, Inc., 4150 Network Circle, Santa Clara, California 95054, U.S.A. All rights reserved.

Sun Microsystems, Inc. has intellectual property rights relating to technology embodied in this product or document. In particular, and without limitation, these intellectual property rights may include one or more of the U.S. patents listed at http://www.sun.com/patents and one or more additional patents or pending patent applications in the U.S. and other countries.

This product or document is distributed under licenses restricting its use, copying, distribution, and decompilation. No part of this product or document may be reproduced in any form by any means without prior written authorization of Sun and its licensors, if any.

Third-party software, including font technology, is copyrighted and licensed from Sun suppliers.

Parts of the product may be derived from Berkeley BSD systems, licensed from the University of California. UNIX is a registered trademark in the U.S. and in other countries, exclusively licensed through X/Open Company, Ltd.

Sun, Sun Microsystems, the Sun logo, Java and Sun StorEdge are trademarks or registered trademarks of Sun Microsystems, Inc. in the U.S. and other countries.

All SPARC trademarks are used under license and are trademarks or registered trademarks of SPARC International, Inc. in the U.S. and other countries. Products bearing SPARC trademarks are based upon architecture developed by Sun Microsystems, Inc.

U.S. Government Rights -Commercial Software. Government users are subject to the Sun Microsystems, Inc. standard license agreement and applicable provisions of the FAR and its supplements.

Products covered by and information contained in this service manual are controlled by U.S. Export Control laws and may be subject to the export or import laws in other countries. Nuclear, missile, chemical biological weapons or nuclear maritime end uses or end users, whether direct or indirect, are strictly prohibited. Export or reexport to countries subject to U.S. embargo or to entities identified on U.S. export exclusion lists, including, but not limited to, the denied persons and specially designated nationals lists is strictly prohibited.

DOCUMENTATION IS PROVIDED "AS IS" AND ALL EXPRESS OR IMPLIED CONDITIONS, REPRESENTATIONS AND WARRANTIES, INCLUDING ANY IMPLIED WARRANTY OF MERCHANTABILITY, FITNESS FOR A PARTICULAR PURPOSE OR NONINFRINGEMENT, ARE DISCLAIMED, EXCEPT TO THE EXTENT THAT SUCH DISCLAIMERS ARE HELD TO BE LEGALLY INVALID.

Copyright © 2004 Sun Microsystems, Inc., 4150 Network Circle, Santa Clara, California 95054, Etats-Unis. Tous droits réservés.

Sun Microsystems, Inc. a les droits de propriété intellectuels relatants à la technologie incorporée dans ce produit. En particulier, et sans la limitation, ces droits de propriété intellectuels peuvent inclure un ou plus des brevets américains énumérés à http://www.sun.com/patents et un ou les brevets plus supplémentaires ou les applications de brevet en attente dans les Etats - Unis et les autres pays.

Ce produit ou document est protégé par un copyright et distribué avec des licences qui en restreignent l'utilisation, la copie, la distribution, et la décompilation. Aucune partie de ce produit ou document ne peut être reproduite sous aucune forme, par quelque moyen que ce soit, sans l'autorisation préalable et écrite de Sun et de ses bailleurs de licence, s'il y en a.

Le logiciel détenu par des tiers, et qui comprend la technologie relative aux polices de caractères, est protégé par un copyright et licencié par des fournisseurs de Sun.

Des parties de ce produit pourront être dérivées des systèmes Berkeley BSD licenciés par l'Université de Californie. UNIX est une marque déposée aux Etats-Unis et dans d'autres pays et licenciée exclusivement par X/Open Company, Ltd.

Sun, Sun Microsystems, le logo Sun, Java et Sun StorEdge sont des marques de fabrique ou des marques déposées de Sun Microsystems, Inc. aux Etats-Unis et dans d'autres pays.

Toutes les marques SPARC sont utilisées sous licence et sont des marques de fabrique ou des marques déposées de SPARC International, Inc. aux Etats-Unis et dans d'autres pays. Les produits protant les marques SPARC sont basés sur une architecture développée par Sun Microsystems, Inc.

Ce produit est soumis à la législation américaine en matière de contrôle des exportations et peut être soumis à la règlementation en vigueur dans d'autres pays dans le domaine des exportations et importations. Les utilisations, ou utilisateurs finaux, pour des armes nucléaires, des missiles, des armes biologiques et chimiques ou du nucléaire maritime, directement ou indirectement, sont strictement interdites. Les exportations ou réexportations vers les pays sous embargo américain, ou vers des entités figurant sur les listes d'exclusion d'exportation américaines, y compris, mais de manière non exhaustive, la liste de personnes qui font objet d'un ordre de ne pas participer, d'une façon directe ou indirecte, aux exportations des produits ou des services qui sont régis par la législation américaine sur le contrôle des exportations et la liste de ressortissants spécifiquement désignés sont rigoureusement interdites.

LA DOCUMENTATION EST FOURNIE "EN L'ETAT" ET TOUTES AUTRES CONDITIONS, DECLARATIONS ET GARANTIES EXPRESSES OU TACITES SONT FORMELLEMENT EXCLUES, DANS LA MESURE AUTORISEE PAR LA LOI APPLICABLE, Y COMPRIS NOTAMMENT TOUTE GARANTIE IMPLICITE RELATIVE A LA QUALITE MARCHANDE, A L'APTITUDE A UNE UTILISATION PARTICULIERE OU A L'ABSENCE DE CONTREFAÇON.

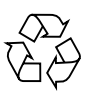

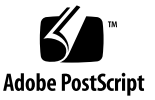

## **Contents**

**[Preface](#page-4-0) v** [How This Book Is Organized](#page-4-1) v [Using UNIX Commands v](#page-5-0)i [Typographic Conventions](#page-5-1) vi [Shell Prompts](#page-6-0) vii [Related Documentation](#page-7-0) viii [Sun StorEdge 6320 System Documentation](#page-7-1) viii [Sun StorEdge 6120 Array Documentation](#page-8-0) ix [System Component Documentation](#page-9-0) x [Accessing Sun Documentation x](#page-10-0)i [Third-Party Web Sites x](#page-10-1)i [Contacting Sun Technical Support x](#page-10-2)i [Sun Welcomes Your Comments](#page-11-0) xii **1. [Planning for the Installation 1](#page-12-0)** [Software Overview 2](#page-13-0) [Software Requirements 6](#page-17-0) [Netscape Navigator Version 4.79 Note](#page-17-1) 6 [Required and Supported Hardware 7](#page-18-0) [Installing Required Patches 7](#page-18-1)

[Sun StorEdge 6320 System](#page-19-0) 8 [Sun StorEdge 6120 Array 8](#page-19-1) [Preparing the SAN 9](#page-20-0)

### **2. [Installing the Sun StorEdge 6000 Family Host Installation Software 1](#page-22-0)1**

[Installation Task Summary 1](#page-23-0)2 [Before You Install the Software](#page-24-0) 13 [Suggested Installation Strategies 1](#page-24-1)3 [Management Host 1](#page-24-2)3 [Data Hosts](#page-25-0) 14 [Multiple Copies of the Sun StorEdge Configuration Service Software](#page-26-0) 15 [Installing the Sun StorEdge 6000 Family Host Installation Software](#page-27-0) 16 [Install the Software as the Superuser \(root\) 1](#page-27-1)6 [Installing the Software from the CD](#page-28-0) 17 [Installing the Software from the Web 1](#page-29-0)8 [Completing the Installation Script](#page-30-0) 19 [Post-Installation Procedures](#page-35-0) 24 [Sun StorEdge SAN Foundation Software](#page-35-1) 24 [Configuring the Storage Automated Diagnostic Environment Software](#page-35-2) 24 [Checking Log Files After the Installation](#page-36-0) 25 [Sun StorEdge 6120 Array Root Password](#page-37-0) 26 [Removing the Software](#page-38-0) 27

#### **3. [Logging In To the Software](#page-40-0) 29**

[Logging In To the Software 3](#page-41-0)0 [Understanding User Accounts and Roles](#page-41-1) 30 [User IDs and Default Passwords 3](#page-42-0)1 [Logging In Using the CLI](#page-43-0) 32 [Logging In Using a Web Browser](#page-45-0) 34 [Registering a New Sun StorEdge 6120 Array 3](#page-48-0)7

## <span id="page-4-0"></span>Preface

This document explains the installation considerations, requirements, and procedures for installing the Sun StorEdge™ 6000 Family Host Installation Software from a CD or a web-based download. The intended audience for this document includes Sun service and support engineers, SAN administrators, and storage system administrators.

# <span id="page-4-2"></span><span id="page-4-1"></span>How This Book Is Organized

[Chapter 1](#page-12-1) explains the requirements and preparation procedures for the software installation.

[Chapter 2](#page-22-1) explains how to install and remove the software.

[Chapter 3](#page-40-1) explains how to log in to the software using the command-line interface (CLI) and a web browser.

# <span id="page-5-3"></span><span id="page-5-0"></span>Using UNIX Commands

This document does not contain information about basic UNIX® commands and procedures such as shutting down the system, booting the system, and configuring devices.

See one or more of the following for this information:

- *Solaris Handbook for Sun Peripherals*
- AnswerBook2<sup>™</sup> online documentation for the Solaris<sup>™</sup> operating system (OS)
- Other software documentation that you received with your system

# <span id="page-5-2"></span><span id="page-5-1"></span>Typographic Conventions

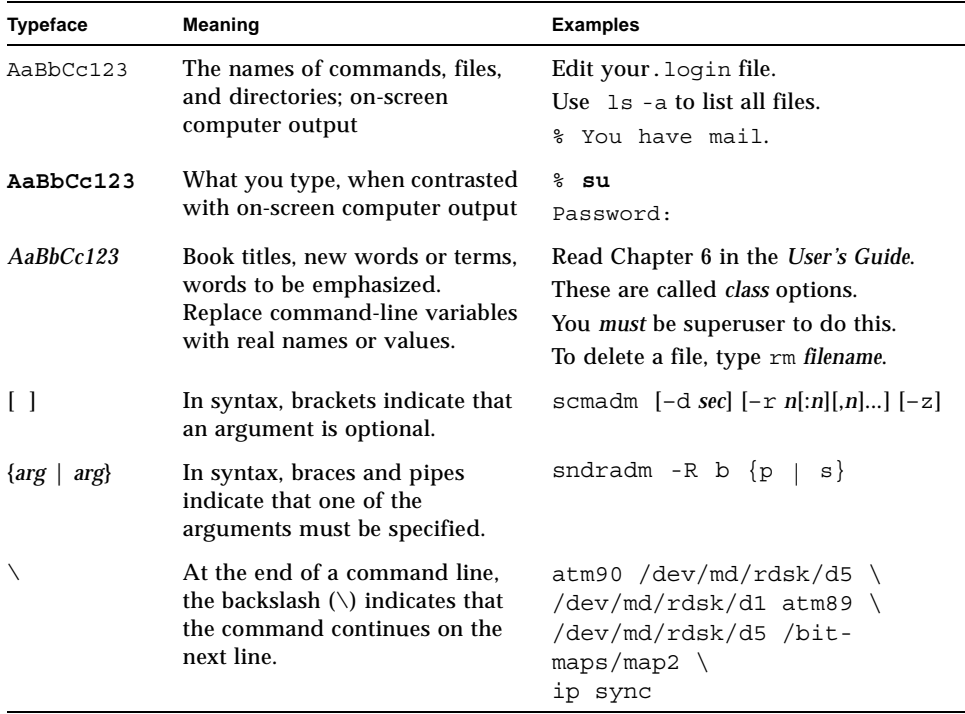

# <span id="page-6-1"></span>Shell Prompts

<span id="page-6-0"></span>

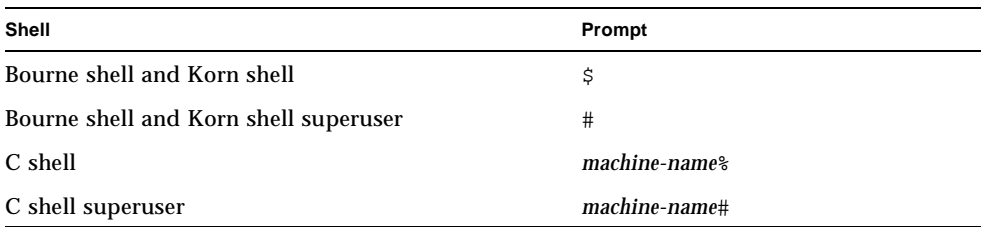

# <span id="page-7-2"></span><span id="page-7-0"></span>Related Documentation

This section lists:

- [Sun StorEdge 6320 System Documentation](#page-7-1)
- [Sun StorEdge 6120 Array Documentation](#page-8-0)
- [System Component Documentation](#page-9-0)

## <span id="page-7-1"></span>Sun StorEdge 6320 System Documentation

The following is a list of documents related to the Sun StorEdge 6320 system. For any document number with *nn* as a suffix, use the most current document.

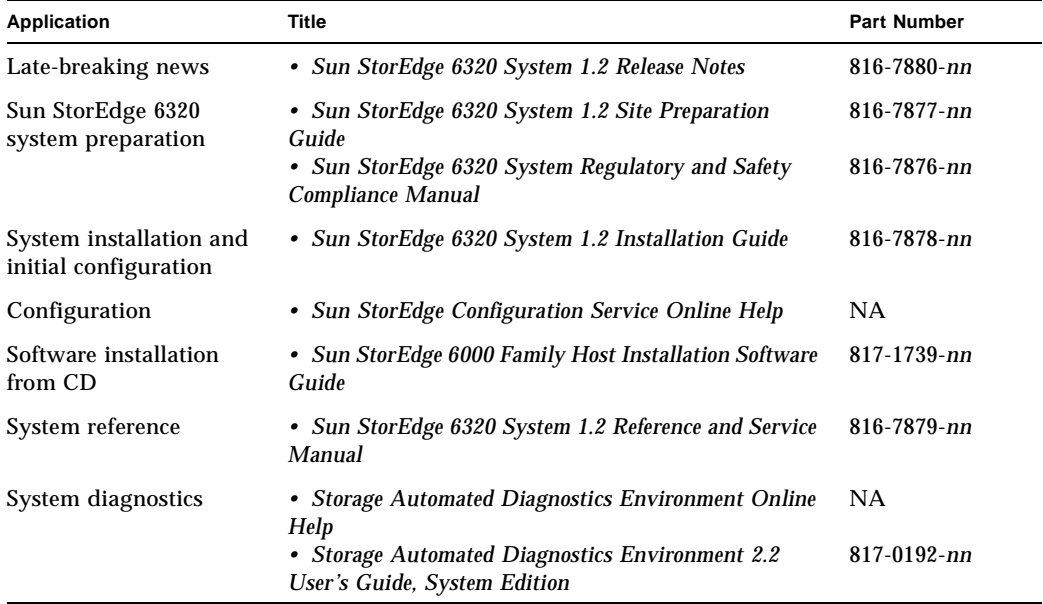

## <span id="page-8-1"></span><span id="page-8-0"></span>Sun StorEdge 6120 Array Documentation

The following is a list of documents related to the Sun StorEdge 6120 array.

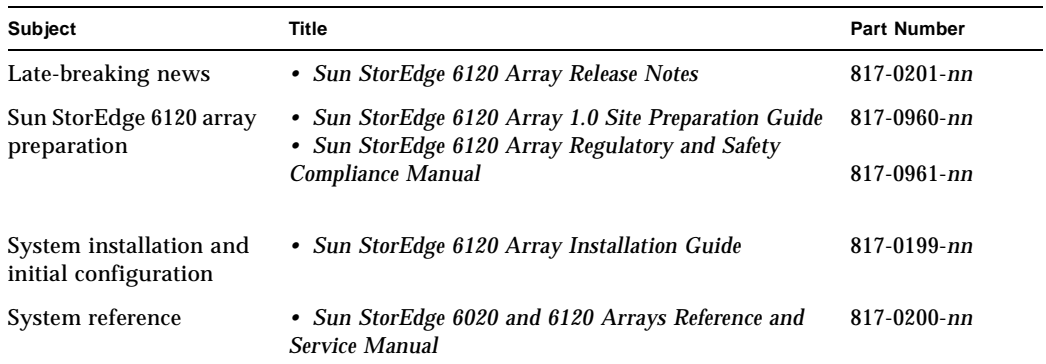

## <span id="page-9-0"></span>System Component Documentation

The following documents provide information about system components.

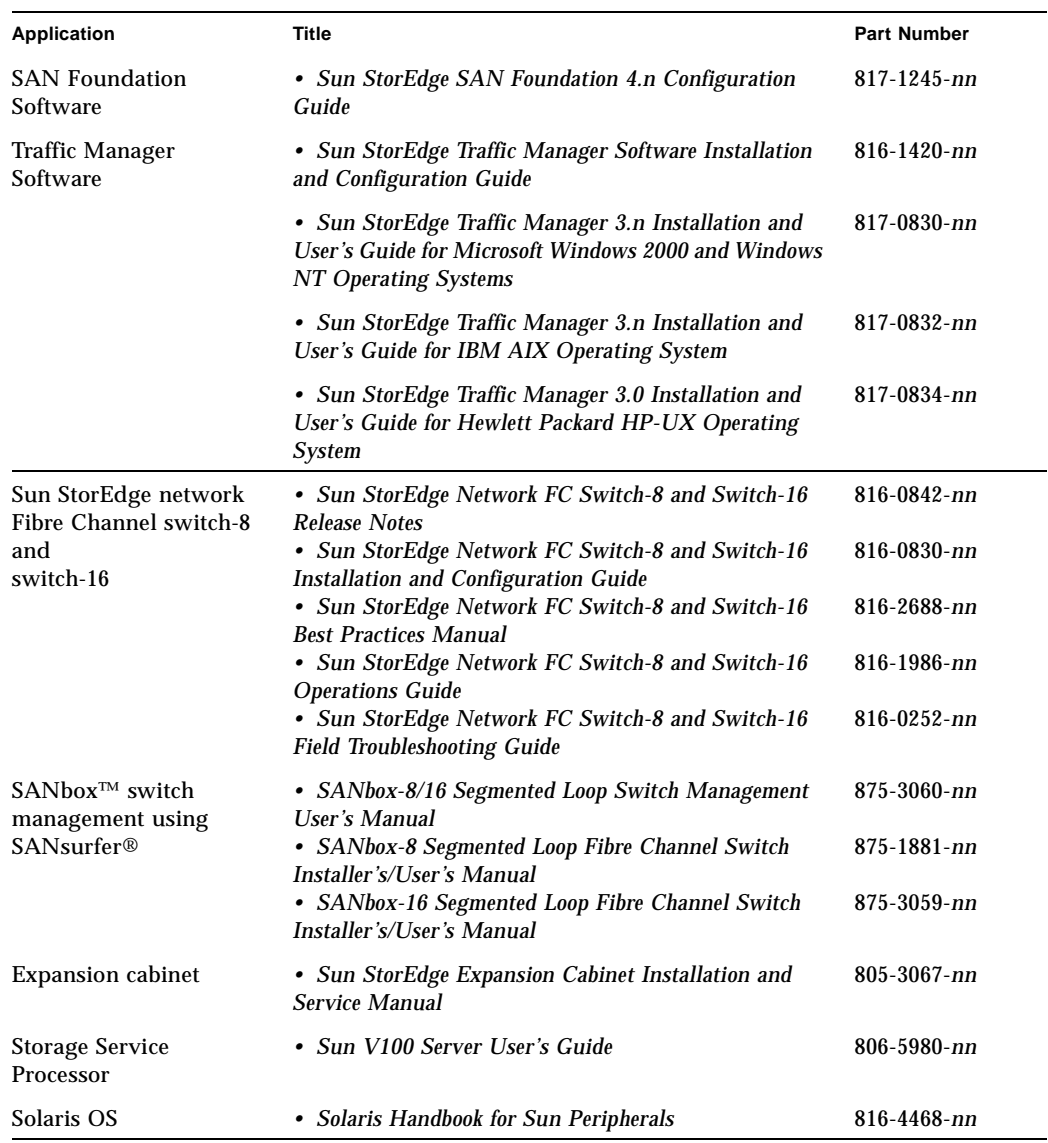

# <span id="page-10-3"></span><span id="page-10-0"></span>Accessing Sun Documentation

You can view, print, or purchase a broad selection of Sun documentation, including localized versions, at:

```
http://www.sun.com/documentation
```
#### **Sun Storage 6320 System Documentation**

```
http://www.sun.com/products-n-
solutions/hardware/docs/Network_Storage_Solutions/Midrange/6320/
index.html
```
#### **Sun Storage 6120 Array Documentation**

```
http://www.sun.com/products-n-
solutions/hardware/docs/Network_Storage_Solutions/Midrange/6120/
index.html
```
# <span id="page-10-1"></span>Third-Party Web Sites

Sun is not responsible for the availability of third-party web sites mentioned in this document. Sun does not endorse and is not responsible or liable for any content, advertising, products, or other materials that are available on or through such sites or resources. Sun will not be responsible or liable for any actual or alleged damage or loss caused by or in connection with the use of or reliance on any such content, goods, or services that are available on or through such sites or resources.

# <span id="page-10-2"></span>Contacting Sun Technical Support

If you have technical questions about this product that are not answered in this document, go to:

http://www.sun.com/service/contacting

# <span id="page-11-0"></span>Sun Welcomes Your Comments

Sun is interested in improving its documentation and welcomes your comments and suggestions. You can submit your comments by going to:

http://www.sun.com/hwdocs/feedback

Please include the title and part number of your document with your feedback:

*Sun StorEdge 6000 Family Host Installation Software Guide*, part number 817-1739-12

# <span id="page-12-2"></span><span id="page-12-1"></span><span id="page-12-0"></span>Planning for the Installation

This chapter explains requirements and preparation procedures for installing the Sun StorEdge 6000 Family Host Installation Software from a CD-ROM or a webbased download from www.sun.com/software/download/.

The topics described in this chapter include the following:

- ["Software Overview" on page 1-2](#page-13-0)
- ["Software Requirements" on page 1-6](#page-17-0)
- ["Required and Supported Hardware" on page 1-7](#page-18-0)
- ["Preparing the SAN" on page 1-9](#page-20-0)

# <span id="page-13-0"></span>1.1 Software Overview

<span id="page-13-2"></span>The Sun StorEdge 6000 Family Host Installation Software package includes the following software:

- Sun StorEdge 6120 Configuration Service Software
- Sun StorEdge 6120/6320 Remote Configuration CLI (sscs)
- Sun StorEdge SAN Foundation Software
- Storage Automated Diagnostic Environment

<span id="page-13-3"></span><span id="page-13-1"></span>This package provides what is needed to use the Sun StorEdge 6120 array and Sun StorEdge 6320 system with Solaris OS hosts. You will need to download additional software for hosts running other than Solaris OS.

[TABLE 1-1](#page-14-0) shows all the software components of the Sun StorEdge 6120 array and StorEdge 6320 system.

[TABLE 1-2](#page-15-0) explains the software components available in the Sun StorEdge 6000 Family Host Installation Software package.

[TABLE 1-3](#page-16-0) explains the additional software components available by web download. (They are not included in the Sun StorEdge 6000 Family Host Installation Software package.)

<span id="page-14-13"></span><span id="page-14-12"></span><span id="page-14-11"></span><span id="page-14-10"></span><span id="page-14-9"></span><span id="page-14-8"></span><span id="page-14-7"></span><span id="page-14-6"></span><span id="page-14-5"></span><span id="page-14-4"></span><span id="page-14-3"></span><span id="page-14-2"></span><span id="page-14-1"></span>

|                        | Sun StorEdge 6120 Array                                                                                                    | Sun StorEdge 6320 System                                                                                                    |  |  |
|------------------------|----------------------------------------------------------------------------------------------------|----------------------------------------------------------------------------------------------------|--|--|
| Management<br>Software | • Sun StorEdge Configuration<br>Service Software                                                                                               | • Sun StorEdge Configuration<br>Service Software                                                                                                    |  |  |
|                        | Install the 6120 array management<br>software on an external Solaris OS<br>host.                                                               | • Sun StorEdge Storage<br><b>Automated Diagnostic</b><br>Environment Software - for Sun<br>StorEdge 6320 system<br>diagnostics                                                                                     |  |  |
|                        |                                                                                                    | The system ships with the<br>management software installed on<br>the internal Service Processor. The<br>Sun StorEdge Configuration<br>Service Software can also be<br>installed on an external Solaris OS<br>host. |  |  |
|                        | You can also manage the StorEdge 6120 arrays and StorEdge 6320<br>systems with the following management tool installed on an external<br>host: |                                                                                                    |  |  |
|                        | • Remote Configuration CLI (sscs) (also called the thin-scripting client)<br>available for                                                     |                                                                                                    |  |  |
|                        | • Solaris OS - Sun StorEdge 6000 CLI Package for Solaris OS (optional)                                                                         |                                                                                                    |  |  |
|                        | • AIX - Sun StorEdge 6000 CLI Package for AIX                                                                                                  |                                                                                                    |  |  |
|                        | • Red Hat Linux - Sun StorEdge 6000 CLI Package for Linux<br>•HP-UX - Sun StorEdge 6000 CLI Package for HP-UX                                  |                                                                                                    |  |  |
|                        | · Windows 2000 Advanced Server - Sun StorEdge 6000 CLI Package for<br>Windows                                                                  |                                                                                                    |  |  |
| <b>Host Software</b>   | Servers and other external data hosts on the SAN use the following<br>software:                                                                |                                                                                                    |  |  |
|                        | • Sun StorEdge SAN Foundation Software - Solaris OS hosts                                                                                      |                                                                                                    |  |  |
|                        | • Sun StorEdge Traffic Manager Software - Hosts with other operating<br>systems                                                                |                                                                                                    |  |  |
|                        | • Storage Automated Diagnostic Environment Software - Device Edition<br>(optional)                                                             |                                                                                                    |  |  |

<span id="page-14-0"></span>**TABLE 1-1** Sun StorEdge 6120 Array and Sun StorEdge 6320 System Software Overview

<span id="page-15-6"></span><span id="page-15-5"></span><span id="page-15-4"></span><span id="page-15-3"></span><span id="page-15-2"></span><span id="page-15-1"></span>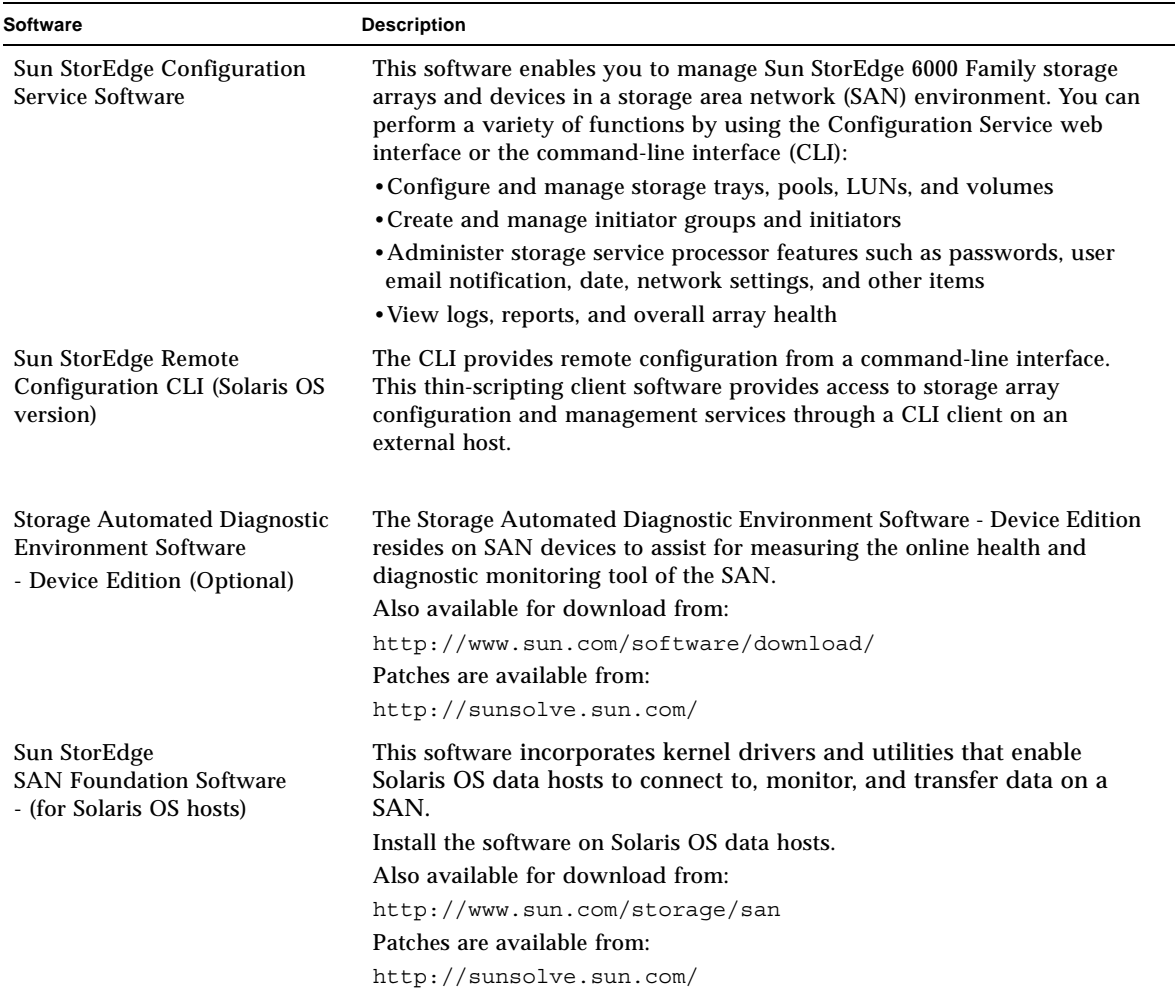

#### <span id="page-15-0"></span>**TABLE 1-2** Software Available from the Sun StorEdge 6000 Family Host Installation Software Package (Solaris OS CD or Web Download)

<span id="page-16-8"></span><span id="page-16-7"></span><span id="page-16-6"></span><span id="page-16-5"></span><span id="page-16-4"></span><span id="page-16-3"></span><span id="page-16-2"></span><span id="page-16-1"></span>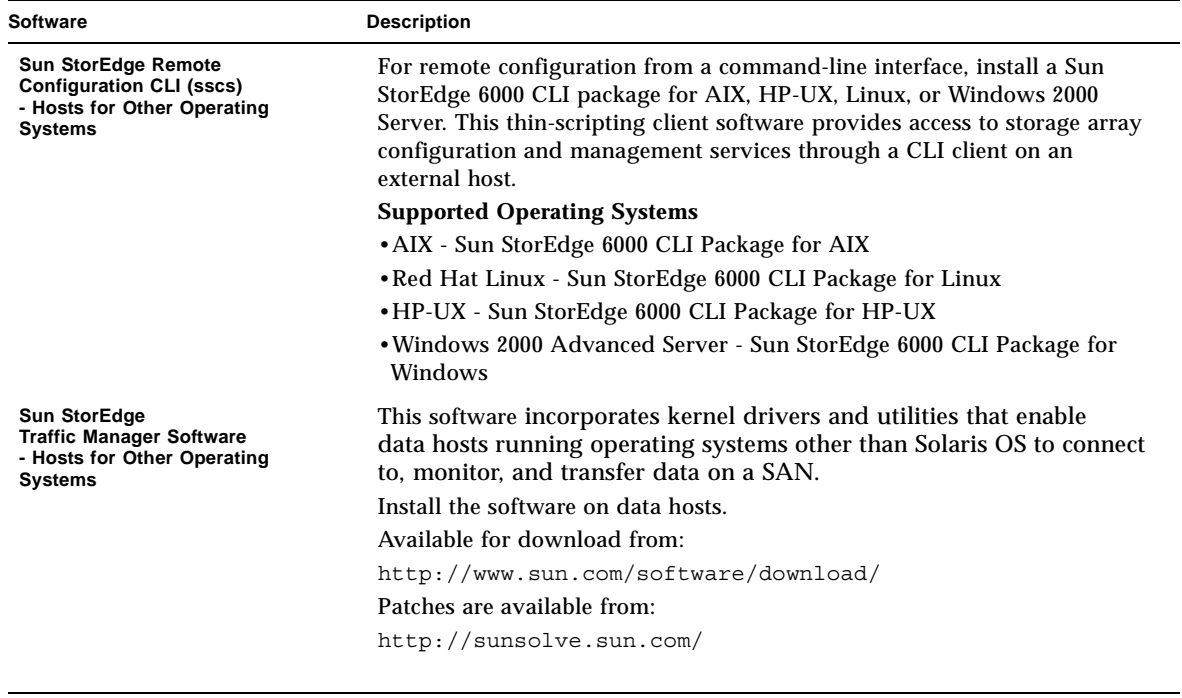

#### <span id="page-16-0"></span>**TABLE 1-3** Additional Software Available by Web-based Download

# <span id="page-17-2"></span><span id="page-17-0"></span>1.2 Software Requirements

<span id="page-17-5"></span>[TABLE 1-4](#page-17-2) lists the required operating environment and software.

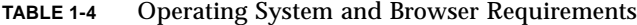

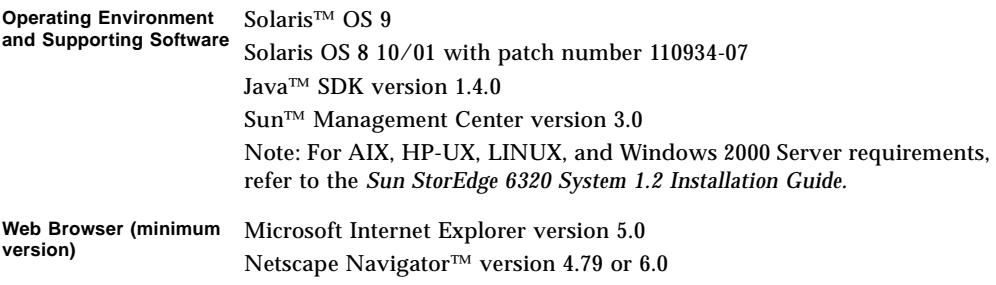

## <span id="page-17-1"></span>1.2.1 Netscape Navigator Version 4.79 Note

<span id="page-17-4"></span><span id="page-17-3"></span>If you use the Netscape Navigator version 4.79 web browser to connect to the Sun StorEdge Configuration Service software through the secure HTTPS port 9443, you might encounter an error message the first time you attempt to connect. The error message appears in a pop-up window after you respond to the last security certificate prompt:

```
A network error occurred while Netscape was receiving data. 
(Network Error: I/O error) Try connecting again.
```
You can avoid this problem by:

- Using the Netscape Navigator version 6.0 or later to connect to the secure HTTPS port
- Using Netscape Navigator version 4.79 to connect to the unsecured HTTP port 9080

# <span id="page-18-0"></span>1.3 Required and Supported Hardware

<span id="page-18-7"></span><span id="page-18-6"></span>[TABLE 1-5](#page-18-2) shows the required and supported hardware for the Sun StorEdge 6000 Family Host Installation Software.

<span id="page-18-4"></span>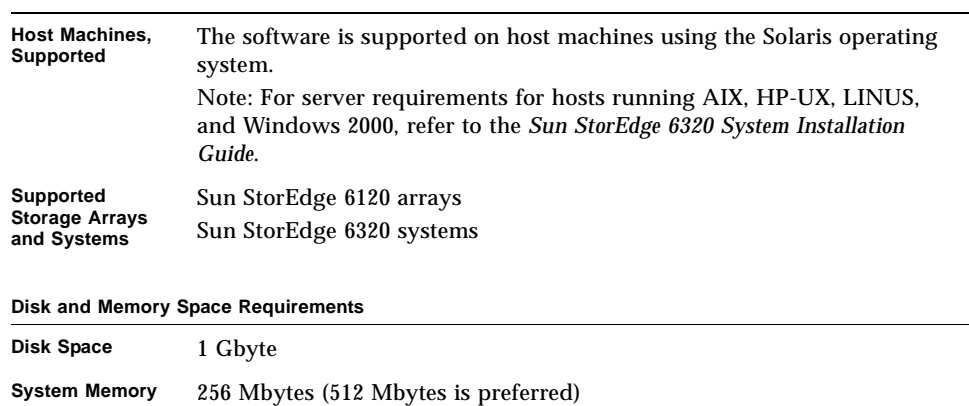

#### <span id="page-18-2"></span>**TABLE 1-5** Required and Supported Hardware

# <span id="page-18-1"></span>1.4 Installing Required Patches

<span id="page-18-3"></span>Required patches and update procedures for a new release are listed in the Sun StorEdge 6320 system and Sun StorEdge 6120 array release notes.

The current release notes are available from:

- Sun StorEdge 6320 system http://www.sun.com/products-nsolutions/hardware/docs/Network Storage Solutions /Midrange/6320/index.html
- Sun StorEdge 6120 array http://www.sun.com/products-nsolutions/hardware/docs/Network\_Storage\_Solutions /Midrange/6120/index.html

<span id="page-18-5"></span>Review the patch requirements and update the patches required for your system.

## <span id="page-19-0"></span>1.4.0.1 Sun StorEdge 6320 System

<span id="page-19-4"></span>For the Sun StorEdge 6320 system management software patches, follow the release notes procedure to use the Storage Automated Diagnostic Environment software to determine and download required patches.

### <span id="page-19-1"></span>1.4.0.2 Sun StorEdge 6120 Array

<span id="page-19-5"></span>For the Sun StorEdge 6120 array and data hosts software, review the patch requirements and the installation procedures in the release notes and install the required patches from the SunSolve web site:

http://sunsolve.sun.com

The basic download procedure for a Sun StorEdge 6120 patch is:

- <span id="page-19-2"></span>1. Navigate to the Patch Portal and select Patch Finder.
- 2. Download the desired array patch images.
- 3. Refer to the patch README file for specific patch installation instructions.

<span id="page-19-3"></span>**Note –** Also refer to the *Sun StorEdge SAN Foundation Software 4.2 Release Notes* and the *Storage Diagnostic Environment 2.2 Release Notes* for a list of patches that are required.

# <span id="page-20-0"></span>1.5 Preparing the SAN

<span id="page-20-9"></span><span id="page-20-5"></span><span id="page-20-1"></span>Before installing the Sun StorEdge 6000 Family Host Installation Software, set up your SAN and install the Sun StorEdge SAN Foundation software, version 4.2 on Solaris OS hosts and Sun StorEdge Traffic Manager on hosts running other operating systems.

### To Set Up a SAN

<span id="page-20-11"></span><span id="page-20-10"></span><span id="page-20-4"></span><span id="page-20-3"></span>You must set up the SAN before installing Sun StorEdge 6000 Family Host Installation Software.

**1. Install the host bus adapters (HBAs) and connect the hosts, switches, and storage devices.** 

<span id="page-20-8"></span>Refer to the documentation that came with your HBAs, data hosts, switches, and storage devices for specific instructions on setting up that particular hardware. You can find a table of hardware components that are on Sun's price list in the *Sun StorEdge SAN Foundation Software Configuration Guide*.

#### **2. Upgrade the operating system, if necessary.**

<span id="page-20-6"></span>Make sure that required operating system versions (listed in the Release Notes) are on the hosts. For example, the minimum Solaris OS version supported in this release is Solaris OS 8 4/01 operating environment (OE). Refer to your Solaris OS OE installation and user's documentation for details.

#### **3. Install the Recommended and Security Patch Cluster on the host.**

<span id="page-20-7"></span>The Recommended and Security Patch Cluster is available at http://sunsolve.sun.com.

- **4. For Solaris OS hosts, install the** Sun StorEdge SAN Foundation Software **from the CD-ROM or the web as listed in [Chapter 2](#page-22-1), ["Installing the Sun StorEdge 6000](#page-22-2)  [Family Host Installation Software" on page 2-11](#page-22-2) to complete the installation.**
- <span id="page-20-12"></span><span id="page-20-2"></span>**5. For hosts running operating systems other than Solaris OS, install the** Sun StorEdge Traffic Manager **from** www.sun.com/software/download/.

# <span id="page-22-2"></span><span id="page-22-1"></span><span id="page-22-0"></span>Installing the Sun StorEdge 6000 Family Host Installation Software

**Note –** Perform the procedures in this chapter as the superuser (root).

<span id="page-22-3"></span>This chapter explains the following topics:

- ["Installation Task Summary" on page 2-12](#page-23-0)
- ["Before You Install the Software" on page 2-13](#page-24-0)
- ["Installing the Sun StorEdge 6000 Family Host Installation Software" on page 2-16](#page-27-0)
- ["Post-Installation Procedures" on page 2-24](#page-35-0)
- ["Removing the Software" on page 2-27](#page-38-0)

# <span id="page-23-1"></span><span id="page-23-0"></span>2.1 Installation Task Summary

<span id="page-23-9"></span><span id="page-23-2"></span>[TABLE 2-1](#page-23-1) shows the installation steps for this chapter.

<span id="page-23-8"></span><span id="page-23-7"></span><span id="page-23-6"></span><span id="page-23-5"></span><span id="page-23-4"></span><span id="page-23-3"></span>

| <b>Installation Step</b>                                                                                                    | See This Section or Chapter                                                                                                    |  |
|----------------------------------------------------------------------------------------------------|----------------------------------------------------------------------------------------------------|--|
| 1. Read the Release Notes for your system.                                                                                         | "Accessing Sun Documentation" on<br>page -xi                                                                                                    |  |
| 2. Review the requirements in Chapter 1.                                                                                           | "Planning for the Installation" on page 1-1                                                                                                    |  |
| 3. Complete the SAN preparation procedures<br>for each host where you will install<br>software.                                    | "Preparing the SAN" on page 1-9                                                                                                    |  |
| 4. Install the software as superuser (root).                                                                                       | "Before You Install the Software" on<br>page $2-13$<br>"Installing the Sun StorEdge 6000 Family<br>Host Installation Software" on page 2-16      |  |
| 5. Configure the Sun StorEdge SAN<br><b>Foundation Software and Storage</b><br>Automated Diagnostic Environment (if<br>necessary). | "Sun StorEdge SAN Foundation Software"<br>on page 2-24<br>"Configuring the Storage Automated<br>Diagnostic Environment Software" on<br>page 2-24 |  |
| 6. Check the log files for messages related to<br>the installation.                                                                | "Checking Log Files After the Installation"<br>on page 2-25                                                                                      |  |
| 7. Log in using the CLI (sscs) or a web<br>browser.                                                                                | "Logging In To the Software" on page 3-30                                                                                                    |  |

**TABLE 2-1** Installation Steps

# <span id="page-24-0"></span>2.2 Before You Install the Software

<span id="page-24-3"></span>Before you install the software, read the following sections:

- ["Suggested Installation Strategies" on page 2-13](#page-24-1)
- <span id="page-24-7"></span>■ "Multiple Copies of the Sun StorEdge Configuration Service Software" on [page 2-15](#page-26-0)

## <span id="page-24-1"></span>2.2.1 Suggested Installation Strategies

The following section discusses considerations for installing software on management and data hosts.

### <span id="page-24-2"></span>2.2.1.1 Management Host

<span id="page-24-8"></span>■ Sun StorEdge 6120 arrays

<span id="page-24-9"></span><span id="page-24-6"></span><span id="page-24-4"></span>The management host is the machine on which you install the Sun StorEdge Configuration Service software (which includes the web-based configuration tool and the Remote Configuration CLI sscs). You can install the Remote Configuration CLI (sscs) on other machines that have network connections to the management station.

■ Sun StorEdge 6320 systems

The web-based management software is already installed internally on the Storage Service Processor. You can install the Remote Configuration CLI (sscs) on external hosts to use a command-line interface rather than a web browser. The hosts must have Ethernet connections to the Sun StorEdge 6320 system.

<span id="page-24-5"></span>**Note –** The management host does not have to be connected to the SAN fabric. It does require an Ethernet connection to the arrays. See [FIGURE 2-1.](#page-25-1)

## <span id="page-25-0"></span>2.2.1.2 Data Hosts

<span id="page-25-6"></span><span id="page-25-5"></span><span id="page-25-3"></span>The data hosts are machines connected to your SAN Fibre Channel fabric that read and write data in your SAN with Fibre Channel connections to the Sun StorEdge 6320 system or Sun StorEdge 6120 arrays. You must install the Sun StorEdge SAN Foundation software (for Solaris OS) or Traffic Manager software (other operating systems) on each data host connected to the fabric. You might also want to install Storage Automated Diagnostic Environment client software for debugging any data path connectivity issues.

<span id="page-25-4"></span><span id="page-25-2"></span>For the Sun StorEdge 6120 Arrays, the management and data host stations can be a single machine, but for efficiency, install the Sun StorEdge Configuration Service software portion on a machine not in the data path (that is, a machine that is not a data host station).

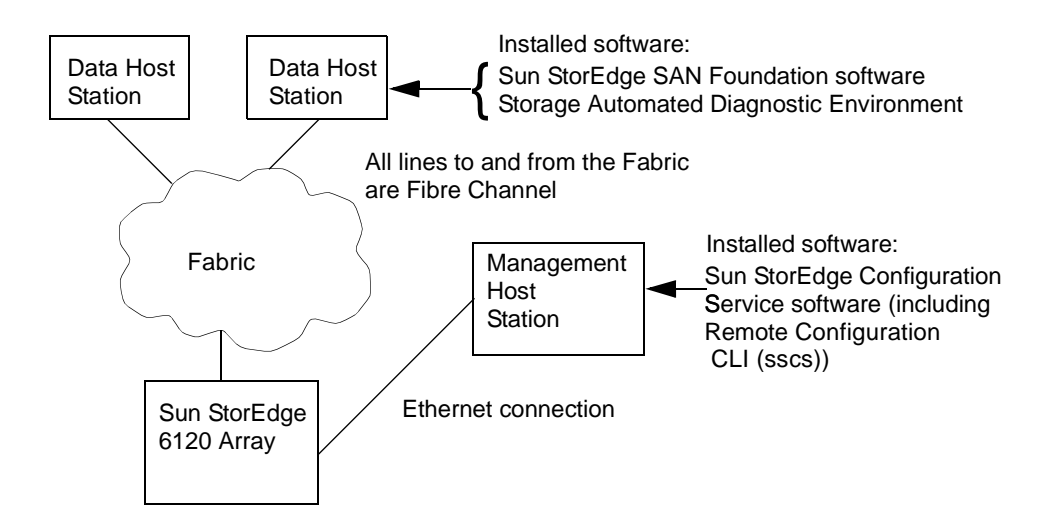

<span id="page-25-1"></span>**FIGURE 2-1** Sun StorEdge 6120 Array Example Installation

## <span id="page-26-0"></span>2.2.2 Multiple Copies of the Sun StorEdge Configuration Service Software

<span id="page-26-4"></span><span id="page-26-2"></span>You might need to install multiple copies of the Sun StorEdge Configuration Service software if you have many Sun StorEdge 6120 arrays. The Sun StorEdge Configuration Service software requires additional memory for each pool, volume, or initiator or volume group. The exact number of Sun StorEdge 6120 arrays that can be configured with one copy of the Sun StorEdge Configuration Service software varies with the complexity of the configurations, the memory on the system where the Sun StorEdge Configuration Service software is installed, and the other applications running on the system.

<span id="page-26-3"></span>When you use more than one copy of the Sun StorEdge Configuration Service software, you must specify the IP address of each Sun StorEdge 6120 array that will be configured with that copy of the software.

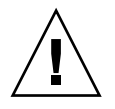

<span id="page-26-1"></span>**Caution –** Only one copy of the Sun StorEdge Configuration Service software should be used to configure a particular Sun StorEdge 6120 array. Using multiple copies of the StorEdge Configuration Service software to configure a particular Sun StorEdge 6120 array causes unpredictable results.

# <span id="page-27-0"></span>2.3 Installing the Sun StorEdge 6000 Family Host Installation Software

<span id="page-27-6"></span>You can install the software packages from a Solaris OS CD or by web download. After loading the software from the CD or downloading it from the web, run the install.sh script and follow the steps in the script.

The follow sections explain this procedure in detail:

- ["Install the Software as the Superuser \(root\)" on page 2-16](#page-27-1)
- ["Installing the Software from the CD" on page 2-17](#page-28-0)
- ["Installing the Software from the Web" on page 2-18](#page-29-0)
- ["Completing the Installation Script" on page 2-19](#page-30-0)

Then continue with the next section:

<span id="page-27-5"></span>■ ["Post-Installation Procedures" on page 2-24](#page-35-0)

## <span id="page-27-1"></span>2.3.1 Install the Software as the Superuser (root)

<span id="page-27-9"></span>You have to install the software packages as the superuser (root).

<span id="page-27-3"></span>**Note –** If aliases exist in the superuser environment or profile, the software installation and configuration might have unexpected results. Remove any aliases created for the environment (for example,  $cp = rcp -i$ ) before you install or configure the software.

<span id="page-27-8"></span><span id="page-27-2"></span>To Remove Superuser Environment or Profile Aliases

● **Log in as superuser and type the appropriate command in a terminal window.** For the Korn shell:

<span id="page-27-7"></span># **unalias -a**

<span id="page-27-4"></span>For the C shell:

> **unalias \***

## <span id="page-28-0"></span>2.3.2 Installing the Software from the CD

<span id="page-28-1"></span>To install the Sun StorEdge 6000 Family Host Installation Software from CD:

- **1. Log in to your management host station as superuser.**
- **2. Remove any defined aliases for this user as described in ["To Remove Superuser](#page-27-2)  [Environment or Profile Aliases" on page 2-16.](#page-27-2)**
- **3. Insert the CD into the CD-ROM drive and start the Volume Manager daemon**  vold**(1) (if needed).**

If you downloaded the software from the Sun Download Center, and uncompressed the  $SE6X20$  host  $sw.$  tar file, go to the directory where you extracted the files and perform step 5.

# **/etc/init.d/volmgt start**

**Note –** You need to start the Volume Manager daemon only once. Do not start the daemon again.

**4. Change to the** root **directory. For example,** 

# **cd /cdrom/host\_cd**

**5. Run the** install.sh **script.** 

# ./**install.sh**

The installation menu is displayed.

**6. Go to ["Completing the Installation Script" on page 2-19](#page-30-0) to continue the installation.**

## <span id="page-29-0"></span>2.3.3 Installing the Software from the Web

<span id="page-29-2"></span><span id="page-29-1"></span>You can also download the software from the Sun Download Center (SDLC).

- To Download and Install the Software
- **1. Download the latest version of the software from the Sun Download Center by going to the following URL:**

http://www.sun.com/software/download/

- **2. Choose the link for the Sun StorEdge 6000 Family Host Installation Software.**
- **3. Log in.**

<span id="page-29-3"></span>If you have not already registered, do so and then log in.

- **4. Choose Accept and Continue on the Legal/License Agreement page.**
- **5. Choose the link for the** SE6X20\_host\_sw.tar.Z **package.**
- **6. Save the SE6X20 host sw.tar.Z package to a temporary working directory after you download it.**

For example:

# **cp SE6X20\_host\_sw.tar.Z /***directory*

where */directory* is a directory name in which to copy the package.

**7. Change to the directory in which you saved the** SE6X20\_host\_sw.tar.Z **file.**

# **cd /***directory*

**8. Uncompress the** SE6X20\_host\_sw.tar.Z **package.** 

# **uncompress SE6X20\_host\_sw.tar.Z**

**9. Extract the** SE6X20\_host\_sw.tar **package.** 

# **tar -xvf SE6X20\_host\_sw.tar**

**2-18** Sun StorEdge 6000 Family Host Installation Software Guide • February 2004

**10. Run the** install.sh **script.** 

# ./**install.sh**

The installation menu is displayed.

**11. Go to ["Completing the Installation Script" on page 2-19](#page-30-0) to continue the installation.**

## <span id="page-30-1"></span><span id="page-30-0"></span>2.3.4 Completing the Installation Script

<span id="page-30-3"></span><span id="page-30-2"></span>The installation script main menu displays when you execute the install.sh script as shown in [CODE EXAMPLE 2-1.](#page-30-1)

**CODE EXAMPLE 2-1** Installation Script Main Menu

```
 Host Software Installation
                     --------------------------
This script installs software for your Sun StorEdge(tm) 6120 
or your Sun StorEdge(tm) 6320 storage system.
Software components included in this distribution:
- Sun StorEdge[tm] SAN Foundation Software
- Storage Automated Diagnostic Environment
- Sun StorEdge 6120 Configuration Service Software
- Sun StorEdge 6120/6320 Remote Configuration CLI (sscs)
Do you want to continue? [y/n] :
```
The script steps that follow the main menu allow you to choose what software you want to install and where it should be installed. [TABLE 2-2](#page-31-0) explains the menu options to pick for your installation.

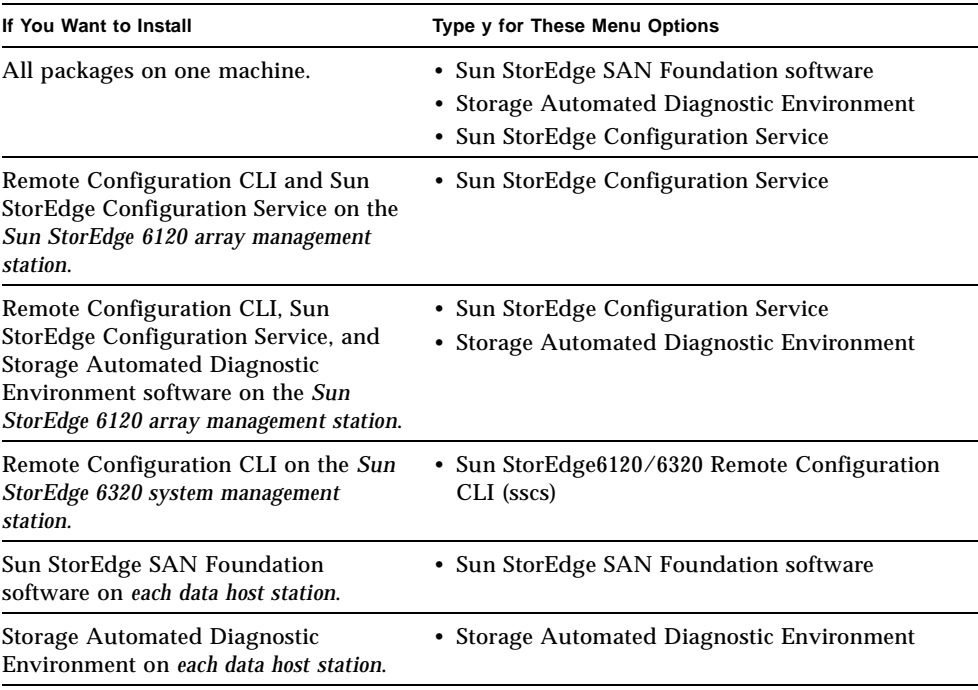

#### <span id="page-31-0"></span>**TABLE 2-2** Installation Script Menu Choices

<span id="page-31-5"></span><span id="page-31-4"></span>The example shows selecting software to install on an external management host and data hosts, such as servers.

<span id="page-31-3"></span>■ **On the Management Host:** To install the Remote Configuration CLI (sscs), Sun StorEdge Configuration Service (6120), and Storage Automated Diagnostic Environment software (6120) on a management host, type **y** next to the Sun StorEdge 6120 Configuration Service Software and Storage Automated Diagnostic Environment Software choices and **n** next to the other choices.

<span id="page-31-1"></span>**Note –** The Sun StorEdge 6120 Configuration Service menu option installs both the CLI and web-based software.

<span id="page-31-2"></span>■ **On each Data Host:** To install the Sun StorEdge SAN Foundation software and Storage Automated Diagnostic Environment on a data host station, type **y** next to those two menu choices and **n** next to the other choices.

Complete the following steps for your installation, substituting your menu choices for the example in [CODE EXAMPLE 2-2.](#page-32-0)

**1. Type** y **next to menu choices corresponding to the software being installed, and** n **next to the other choices, and press Return after each choice.** 

For example, to install the Storage Automated Diagnostic Environment software, type **y** next to that menu choice and **n** next to the rest of the menu choices.

```
CODE EXAMPLE 2-2 .Sample Installation Script
```

```
Do you want to install .... 
      Sun StorEdge[tm] SAN Foundation Software [y/n]: n
      Storage Automated Diagnostic Environment [y/n]: y
     Sun StorEdge[tm] 6120 Configuration Service Software [y/n]:n
      Sun StorEdge[tm] 6120/6320 Remote Configuration CLI (sscs) 
         (CLI) [y/n]:n
You have chosen to install the following components:
        Storage Automated Diagnostic Environment
Is this correct? [y/n] y
The log file can be located at: 
/var/sadm/install/se6x20/6x20_Host_SW_Install.log
Checking Solaris version ..... 5.9
Checking Solaris environment ..... 
Press Return to continue... 
Installing Storage Automated Diagnostic Environment .....
         Package SUNWstade :
Processing package instance <SUNWstade> from 
</export/mas/storade/package>
Copyright
.
.
.
Storage Automated Diagnostic Environment Binary Code License 
Agreement
.
.
.
Do you accept the terms? [yes,no,view,?] y
Using </opt> as the package base directory.
## Processing package information.
## Processing system information.
    5 package pathnames are already properly installed.
## Verifying package dependencies.
## Verifying disk space requirements.
```

```
## Checking for conflicts with packages already installed.
The following files are already installed on the system and are 
being used by another package: /usr <attribute change only>
Do you want to install these conflicting files [y,n,?,q]y
This package contains scripts which will be executed with super-
user permission during the process of installing this package.
Do you want to continue with the installation of <SUNWstade> 
[y,n,?] y
Files are displayed
.
.
## Executing postinstall script.
-----------------------------------------------------
 After the package is completely installed, execute the program 
'/opt/SUNWstade/bin/ras_install'. 
 This will complete the installation of SUNWstade. --------------
---------------------------------------
If you choose not to use cron this time, re-run ras install later
to establish a cron entry. 
  -----------------------------------------------------
Installation of <SUNWstade> was successful.
Installed Successfully
Installation of <SUNWstade> was successful.
Installed Successfully
Checking installed patches...
Verifying sufficient filesystem capacity (dry run method)...
Installing patch packages...
Patch number 114590-04 has been successfully installed.
See /var/sadm/patch/114590-04/log for details
Executing postpatch script...
                           -----------------------------------------------------
 After the patch is completely installed, execute the program 
'/opt/SUNWstade/bin/ras_install'. 
 This will complete the installation requirements of this patch.
  -----------------------------------------------------
Patch packages installed:
  SUNWstade
Press Return to continue... 
       ..... Bye!!
```
**2. If you installed the Sun StorEdge SAN Foundation software, install the most recent Sun StorEdge SAN Foundation software patches from**  http://sunsolve.sun.com/**.**

**3. Go to ["Post-Installation Procedures" on page 2-24](#page-35-0) to complete any applicable postinstallation procedures (for example, running** ras\_install)**.**

# <span id="page-35-0"></span>2.4 Post-Installation Procedures

Follow the post-installation procedures depending on the software you installed.

This section explains the following topics:

- ["Sun StorEdge SAN Foundation Software" on page 2-24](#page-35-1)
- "Configuring the Storage Automated Diagnostic Environment Software" on [page 2-24](#page-35-2)
- ["Checking Log Files After the Installation" on page 2-25](#page-36-0)
- ["To Ensure the Services Are Started" on page 2-25](#page-36-1)
- <span id="page-35-6"></span><span id="page-35-4"></span>■ ["Sun StorEdge 6120 Array Root Password" on page 2-26](#page-37-0)

## <span id="page-35-1"></span>2.4.1 Sun StorEdge SAN Foundation Software

If you installed the Sun StorEdge SAN Foundation software from the Sun StorEdge 6000 Family Host Installation Software package, refer to the *Sun StorEdge SAN Foundation Software Installation Guide (*on the CD or at http://www.sun.com/storage/san or http://docs.sun.com/) for the postinstallation procedures that ensure the product operates correctly.

## <span id="page-35-2"></span>2.4.2 Configuring the Storage Automated Diagnostic Environment Software

<span id="page-35-7"></span><span id="page-35-5"></span><span id="page-35-3"></span>If you installed the Storage Automated Diagnostic Environment with the install.sh script, refer to the "Getting the Storage Automated Diagnostic Environment Ready" section of the *Storage Automated Diagnostic Environment User's Guide – Device Edition* (deviceguide.pdf) (available from http://docs.sun.com/) for the correct configuration procedures.

## <span id="page-36-0"></span>2.4.3 Checking Log Files After the Installation

<span id="page-36-3"></span><span id="page-36-2"></span>Check the following files for messages related to the installation if you encountered installation problems:

■ /var/sadm/install/se6x20/6x20 Host SW Install.log

This log contains installation, removal, configuration, error, or informational messages.

■ /var/adm/messages

<span id="page-36-5"></span><span id="page-36-4"></span>This log contains general system error or informational messages.

- <span id="page-36-1"></span>To Ensure the Services Are Started
- **After installing the Sun StorEdge Configuration Service software, use the** ps **command to ensure the services are started.**

# **ps -ef |grep se6000** root 9852 1 0 14:45:13 console 0:00 /bin/ksh /opt/se6x20/bin/se6000watchdog root 10061 1 1 14:45:47 console 0:08 //usr/java/bin/java -Dapp.name=se6000ui -Djavax.wbem.rmiport=5987 -Djava.endors root 10249 444 0 14:46:59 console 0:00 grep se6000

If the services were not started, restart them by running the following command:

# **/opt/se6x20/bin/restart\_se6000**

## <span id="page-37-0"></span>2.4.4 Sun StorEdge 6120 Array Root Password

<span id="page-37-3"></span><span id="page-37-2"></span><span id="page-37-1"></span>Sun StorEdge 6120 arrays are shipped from the factory with no password set for the array's root user. Ensure that you set the array's root user password before logging in and setting up the Sun StorEdge Configuration Service and Storage Automated Diagnostic Environment software facilities.

**Note –** You must set a root password to manage the arrays. See ["Registering a New](#page-48-1)  [Sun StorEdge 6120 Array" on page 3-37](#page-48-1) for the array registration procedure.

- To Assign a Root Password for an Array
- **1. Telnet to the Sun StorEdge 6120 array using the array's IP address.**

```
% telnet array_IP_address
Trying array_IP_address ...
Connected to array_IP_address
Escape character is '<sup>^</sup>]'.
Unauthorized access is prohibited.
```
**2. Log in as root. Do not type a password.** 

```
Login: root
Password: 
6120 Release 3.0.3 Mon Oct 27 15:47:42 PST 2003 (10.4.36.137)
Copyright (C) 1997-2003 Sun Microsystems, Inc.
All Rights Reserved.
```
**3. Issue the** passwd **command. Do not type a password for the OLD password.** 

```
prompt> passwd
OLD password: 
NEW password: new_password
NEW password (confirm): new_password
prompt>
```
**4. Log out of the telnet session.**

# <span id="page-38-0"></span>2.5 Removing the Software

To stop and remove the software, perform the following procedure.

## <span id="page-38-1"></span>▼ To Remove the Sun StorEdge 6000 Family Host Installation Software

- <span id="page-38-2"></span>**1. Log in to your machine as superuser.**
- **2. Remove any defined aliases for this user as described in ["To Remove Superuser](#page-27-2)  [Environment or Profile Aliases" on page 2-16.](#page-27-2)**
- **3. Run the** uninstall.sh **script.**

```
# cd /cdrom/host_cd
# ./uninstall.sh
```
# <span id="page-40-1"></span><span id="page-40-0"></span>Logging In To the Software

<span id="page-40-2"></span>This chapter explains the following topics:

- "Logging In" on page 3-30
- ["Logging In Using the CLI" on page 3-32](#page-43-0)
- ["Logging In Using a Web Browser" on page 3-34](#page-45-0)
- ["Registering a New Sun StorEdge 6120 Array" on page 3-37](#page-48-0)

# <span id="page-41-0"></span>3.1 Logging In

<span id="page-41-2"></span>You can use the command-line interface (CLI) or a web browser to log in to the software.

Read the following sections before beginning the log in procedures:

- ["Understanding User Accounts and Roles" on page 3-30](#page-41-1)
- <span id="page-41-4"></span>■ ["User IDs and Default Passwords" on page 3-31](#page-42-0)

## <span id="page-41-1"></span>3.1.1 Understanding User Accounts and Roles

The Sun StorEdge 6320 system is configured with three user accounts and the Sun StorEdge 6120 Array has three user roles available as shown in [TABLE 3-1](#page-41-3). The webbased software and CLI enable the admin user or role to authorize users to access the system and the software, and to set passwords for the accounts or roles.

**Note –** For the Sun StorEdge 6120 storage arrays, valid user names are existing or newly-created Solaris OS or other operating environment user accounts with assigned user roles. The System Administrator first logs in as root and assigns the user role (admin, storage, or guest) to the valid user account. Once user roles are assigned, users can log in using their user name and password. The user role defines array access.

The user roles are as follows:

| User Role | <b>Description</b>                                                                                                    |
|-----------|----------------------------------------------------------------------------------------------------|
| admin     | An admin user or role has all administration privileges.<br>With the web interface: The admin user can add, modify, and delete<br>users and modify system attributes on the Administration page.                                                                                                    |
| storage   | A storage user or role can use most of the software features related<br>to storage device configuration.<br>With the web interface: The Administration page is available to this<br>user as read-only; this user cannot modify admin settings. This user<br>can use the features available from the Configuration page. |
| quest     | A guest user or role has read-only privileges and can view the<br>information. This user cannot modify any settings or feature.                                                                                                    |

<span id="page-41-5"></span><span id="page-41-3"></span>**TABLE 3-1** User Roles

<span id="page-42-3"></span><span id="page-42-2"></span>**Note –** Only the admin user or role can change the passwords.

## <span id="page-42-1"></span><span id="page-42-0"></span>3.1.2 User IDs and Default Passwords

[TABLE 3-2](#page-42-1) contains the IDs and default passwords for the Sun StorEdge 6120 arrays and 6320 systems.

| <b>Array or System</b> | ID                               | Default Password             | <b>Notes</b>                                                                                          |
|------------------------|----------------------------------|------------------------------|----------------------------------------------------------------------------------------------------|
| Sun StorEdge 6120      | Your user ID<br>Example: hh39079 | Your user password           | Only users with<br>passwords on the host<br>machine where the<br>software is installed<br>can log in. |
| Sun StorEdge 6320      | admin<br>storage<br>guest        | !admin<br>!storage<br>!guest | Only users with<br>passwords on the<br><b>Storage Service</b><br>Processor can log in.                |

**TABLE 3-2** User IDs and Passwords for the Sun StorEdge 6120 and 6320

# <span id="page-43-0"></span>3.2 Logging In Using the CLI

<span id="page-43-4"></span><span id="page-43-1"></span>Enter /opt/se6x20/cli/bin/sscs to access the CLI commands that enable you to perform the same software operations as those available on the web browser. See the sscs(1M) man page.

<span id="page-43-3"></span><span id="page-43-2"></span>If you have successfully installed the software, perform the following procedures to log in to the software using the CLI.

**Note –** For the Sun StorEdge 6120 storage arrays, valid user names are existing or newly-created Solaris or other operating environment user accounts with assigned user roles. The System Administrator first logs in as root and assigns the user role (admin, storage, or guest) to the valid user account. Once user roles are assigned, users can log in using their user name and password. The user role defines array access.

## To Log In Using the CLI

- **Perform one of the following steps, depending on your storage product.**
	- Type the following command in a terminal window for the Sun StorEdge 6120:

```
% sscs login -h hostname [-t] [-f] -u username
Password: password
```
where *hostname* is the host machine where you installed the software, *username* is a user on the host, and *password* is your password.

■ Type the following command in a terminal window for the Sun StorEdge 6320:

```
% sscs login -h SE_6320_SPname [-t] [-f] -u user
Password: !password
```
where *SE\_6320\_SPname* is the Sun StorEdge 6320 Service Processor, *user* is one of the accounts (admin, storage, or guest) on the Storage Service Processor *SE\_6320\_SPname,* and *!password* is the default password for the account (!admin, !storage, or !guest).

[TABLE 3-3](#page-44-0) explains the optional arguments associated with the sscs login command for the Sun StorEdge 6320:

<span id="page-44-0"></span>

| Argument | <b>Description</b>                                                                                                    |
|----------|----------------------------------------------------------------------------------------------------|
|          | Forces a login if another user with the same user name is<br>already logged in. The duplicate user is then logged off. |
|          | Log in using an HTTP connection.                                                                                       |

**TABLE 3-3** sscs login Command Line Optional Arguments

## <span id="page-44-1"></span>▼ To Log Out of the CLI

● **Use the** sscs logout **CLI command as shown below:**

# **sscs logout**

**Note –** The connection closes automatically if there is no activity for 30 minutes.

# <span id="page-45-0"></span>3.3 Logging In Using a Web Browser

<span id="page-45-4"></span>You can manage the Storage Service Processor, power sequencers, storage arrays, and related system network features using a web browser to launch the Sun StorEdge Configuration Service or Sun Automated Diagnostic Environment web interface. Use the Sun StorEdge Configuration Service to configure the system. Use the Sun Automated Diagnostic Environment to monitor, detect, and diagnose array failures for Sun storage devices. See ["To Log In to the Storage Automated Diagnostic](#page-47-0)  [Environment" on page 3-36.](#page-47-0)

**Note –** For the Sun StorEdge 6120 storage arrays, valid user names are existing or newly-created Solaris OS or other operating system user accounts with assigned user roles. The System Administrator first logs in as root and assigns the user role (admin, storage, or guest) to the valid user account. Once user roles are assigned, users can log in using their user name and password. The user role defines array access. Refer to ["User Roles" on page 3-30](#page-41-3) for more information.

After you log in, you can access each page of Configuration Service by choosing the labeled tab:

- Configuration
- Jobs
- Administration

Choose the Help link in the right upper corner to display the online help.

[TABLE 3-4](#page-45-1) contains the valid port numbers when logging in with the web browser.

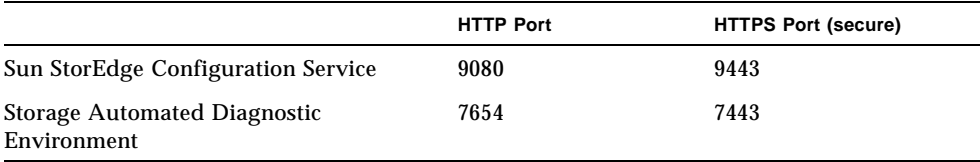

#### <span id="page-45-1"></span>**TABLE 3-4** Port Numbers

<span id="page-45-3"></span><span id="page-45-2"></span>If you have successfully installed the software, perform the following procedures to log in to the software using a web browser.

## To Log in to Configuration Service

**Note –** See ["Netscape Navigator Version 4.79 Note" on page 1-6](#page-17-3).

- **1. Open Netscape Navigator, version 4.79 or later.**
- **2. Type one of the following URLs in the URL text field.**

**Note –** *ip\_address* is the IP address of the host where the software is installed.

■ For a non-SSL HTTP server:

http://*ip\_address*:9080/

where 9080 is the default port number for the software.

**Note –** For password security, use the SSL HTTP URL.

■ For an SSL HTTP server:

https://*ip\_address*:9443/

where 9443 is the default port number for the software.

- **3. Log in as follows:** 
	- For the Sun StorEdge 6120:

User Name: *yourID* Password: *yourPassword*

where *yourID* is your login ID and *yourPassword* is your login password.

■ For the Sun StorEdge 6320:

```
User Name: admin
Password: !admin
```
**4. Click the Log In button.**

**Note –** After you log in to the 6120 Array for the first time, the screen indicates that there are no available arrays. You must register the arrays before the software can recognize them. See ["Registering a New Sun StorEdge 6120 Array" on page 3-37.](#page-48-0)

## <span id="page-47-0"></span>To Log In to the Storage Automated Diagnostic Environment

**1. Open Netscape Navigator, version 4.79 or later.**

#### **2. Type one of the following URLs in the URL text field.**

**Note –** *ip* address is the host name where the software is installed.

For a non-SSL HTTP server:

http://*ip\_address*:7654/

where 7654 is the default port number for the software.

**Note –** If you are concerned about password security, use the SSL HTTP URL.

■ For an SSL HTTP server:

```
https://ip_address:7443/
```
where 7443 is the default port number for the software.

#### **3. Log in as follows:**

```
User Name: ras
Password: agent
```
where ras and agent are the default login and password.

#### **4. Choose the Log In button.**

The Storage Automated Diagnostic Environment main window is displayed.

- <span id="page-48-3"></span>To Change the Storage Automated Diagnostic Environment Device Edition Interface to Resemble Version 2.2
	- **1. From the Storage Automated Diagnostic Environment main window**, **select Administration - General Maintenance - Window Options.**
- **2. For** Browser Window Size**, choose** Big Screen / Multiple Frames**.**
- **3. For** Choose Color Scheme**, choose** New Sun Style Blue**.**
- **4. Select** Update Options **to implement the change.**
- <span id="page-48-4"></span>To Log Out of the Web-based Software
- **Choose Log Out from any page in Configuration Service or the Storage Automated Diagnostic Environment.**

<span id="page-48-1"></span>**Note –** The connection closes automatically if there is no activity for 30 minutes.

# <span id="page-48-0"></span>3.4 Registering a New Sun StorEdge 6120 Array

<span id="page-48-2"></span>Before you can manage a Sun StorEdge 6120 array, you must register it.

▼ To Register A New Array

- **1. Log in to the array through a web browser as a user with a user role of** storage**.** See ["Understanding User Accounts and Roles" on page 3-30](#page-41-1) and ["Logging In Using](#page-45-0)  [a Web Browser" on page 3-34](#page-45-0).
- **2. Choose the Array Management page tab.**
- **3. Choose Array Registration.**

#### **4. Choose Register New Array.**

The New Array Registration page is displayed.

#### **5. Type the following information in the text fields:**

- IP address of the array
- Root password for array access
- Root password in the Verify field

**Note –** Sun StorEdge 6120 arrays are shipped from the factory with no password set for the array's root user. See ["Sun StorEdge 6120 Array Root Password" on page 2-26](#page-37-1) to set the root password.

**6. Select Persist Password if you do not want to have the system prompt you for the password each time you access the array.**

If you do not type a password and choose Save, the system prompts you for a password each time you attempt to access the array.

**7. Choose Save.**

**Note –** Create storage pools and volumes after you register the arrays. See the online help for the correct procedures.

## Index

#### **SYMBOLS**

[/var/adm/messages logfile, 25](#page-36-2)

## **A**

[accessing Sun documentation, xi](#page-10-3) [AIX, 3,](#page-14-1) [5](#page-16-1) [aliases, 16](#page-27-3) arrays [and Configuration Service, 15](#page-26-1) [registering, 37](#page-48-2) [root password, 26](#page-37-2)

## **B**

[before you install the software, 13](#page-24-3)

## **C**

[C shell, 16](#page-27-4) [CLI, 13](#page-24-4) [logging in, 32](#page-43-1) [logging out, 33](#page-44-1) configuration [Storage Automated Diagnostic Environment](#page-35-3)  software, 24 [StorEdge SAN Foundation software, 24](#page-35-4) Configuration Service [6120 and 6320, 3](#page-14-2) [arrays, 15](#page-26-1)

[interface options, 20](#page-31-1) [multiple, 15](#page-26-2) [overview, 4](#page-15-1) [connectivity, 14](#page-25-2)

### **D**

[data hosts, 3,](#page-14-3) [4,](#page-15-2) [9,](#page-20-2) [14,](#page-25-3) [20](#page-31-2) [data path connectivity, 14](#page-25-4) [default passwords, 31](#page-42-2) [Download Center, 18](#page-29-1)

### **E**

error I $/$ O, 6 [network, 6](#page-17-4) [Ethernet connection, 13](#page-24-5)

### **F**

[fabric, 14](#page-25-5)

#### **H**

host [management, 5](#page-16-2) [host bus adapters \(HBAs\), 9](#page-20-3) [hosts, 9,](#page-20-4) [13](#page-24-6)

[data, 4,](#page-15-2) [9](#page-20-2) [management, 3](#page-14-4) [how this book is organized, v](#page-4-2) [HP-UX, 3,](#page-14-5) [5](#page-16-3)

### **I**

[I/O error, 6](#page-17-4) [install.sh, 24](#page-35-5) [installation, 11](#page-22-3) [as the superuser \(root\), 16](#page-27-5) [from the Sun download center, 18](#page-29-2) [log files, 25](#page-36-3) [preparing for, 9](#page-20-5) [required patches, 7](#page-18-3) [script main menu, 19](#page-30-2) [software, 16,](#page-27-6) [17](#page-28-1) [steps summary, 12](#page-23-2) [strategies, 13](#page-24-7) [task summary, 12](#page-23-2) interface [changing, 37](#page-48-3) [web, 34](#page-45-2) [IP address, 15](#page-26-3)

### **K**

[Korn shell, 16](#page-27-7)

### **L**

[log files to check after installation, 25](#page-36-2) [logging in, 29](#page-40-2) [CLI, 32](#page-43-1) [web interface, 30](#page-41-2) logging out [CLI, 33](#page-44-1) [web browser, 37](#page-48-4)

#### **M**

[management host, 13,](#page-24-8) [20](#page-31-3) [management hosts, 5](#page-16-2) [management software, 3](#page-14-6) [memory requirements, 7](#page-18-4) [multiple copies of the sun storedge configuration](#page-26-4)  service software, 15

#### **N**

[Netscape Navigator note, 6](#page-17-4)

### **O**

operating system [upgrade, 9](#page-20-6) overview [host configuration software, 4](#page-15-1) [Storage Automated Diagnostic Environment, 4](#page-15-3)

#### **P**

[passwords, 31](#page-42-2) [array, 26](#page-37-2) [default, 31](#page-42-3) [root, 26](#page-37-2) patch [download, 4,](#page-15-4) [5](#page-16-4) [requirements, 7](#page-18-5) [security, 9](#page-20-7) [Patch Finder, 8](#page-19-2) [post-installation procedures, 24](#page-35-6) [preparing for installation, 9](#page-20-1) [price list, 9](#page-20-8) [ps command, 25](#page-36-4)

### **R**

[Red Hat Linux, 3,](#page-14-7) [5](#page-16-5) [registering arrays, 37](#page-48-2) [registration, sun.com, 18](#page-29-3) [related documentation, viii,](#page-7-2) [ix](#page-8-1) [Release Notes, 8,](#page-19-3) [12](#page-23-3) [Remote Configuration CLI, 4,](#page-15-5) [5](#page-16-6) removing [profile aliases, 16](#page-27-8) [software, 27](#page-38-1)

[superuser environment, 16](#page-27-8) [the software, 29](#page-40-2) required [hardware, 7](#page-18-6) [patches, 8](#page-19-4) [software, 6](#page-17-5) [restarting, 25](#page-36-4) [roles, 30](#page-41-4) [root password, 16,](#page-27-9) [26](#page-37-3)

### **S**

[SAN Foundation Software, 3,](#page-14-8) [4,](#page-15-6) [12,](#page-23-4) [20,](#page-31-4) 22, [24](#page-35-6) [SAN preparation, 9,](#page-20-9) [12](#page-23-5) [script, installation, 19](#page-30-3) [SE6x20\\_Host\\_SW\\_Install.log logfile, 25](#page-36-2) [security patch cluster, 9](#page-20-7) [services, start, 25](#page-36-4) [shell prompts, vii](#page-6-1) software [CLI, 32](#page-43-2) [data host, 3](#page-14-3) [download, 4,](#page-15-4) [5](#page-16-4) [installation, 11,](#page-22-3) [16](#page-27-6) [logging in with the CLI, 32](#page-43-3) [logging in with the web browser, 34](#page-45-3) [management, 3](#page-14-6) [other OS, 2](#page-13-1) [overview, 2](#page-13-2) [requirements, 6](#page-17-5) [Solaris hosts, 2](#page-13-3) [web browser, 34](#page-45-2) [web interface, 34](#page-45-2) [Solaris hosts, 2,](#page-13-3) [3](#page-14-9) [sscs\(1M\) command, 12,](#page-23-6) [13,](#page-24-9) [32](#page-43-4) [starting services, 25](#page-36-5) stations [data host, 14](#page-25-6) [management, 13](#page-24-8) [stopping processes and daemons, 27](#page-38-1) [Storage Automated Diagnostic Environment, 3,](#page-14-10) [12,](#page-23-7)  [20,](#page-31-5) [24](#page-35-7) [configuration, 24](#page-35-3) [interface, 37](#page-48-3) [overview, 4](#page-15-3)

Storage Automated Diagnostic Environment Software [overview, 3](#page-14-11) [storage devices, 9](#page-20-10) [Sun welcomes your comments, xi](#page-10-4) [SunSolve, 8](#page-19-5) [superuser \(root\), 12,](#page-23-8) [16,](#page-27-9) [27](#page-38-2) supported [hardware, 7](#page-18-6) [software, 7](#page-18-7) [switches, 9](#page-20-11)

### **T**

[task summary, 12](#page-23-9) [Traffic Manager, 3,](#page-14-12) [5,](#page-16-7) [9](#page-20-12) [typographic conventions, vi](#page-5-2)

### **U**

[UNIX commands, vi](#page-5-3) [sscs\(1M\), 32](#page-43-4) [user accounts, 30](#page-41-5)

### **V**

[version 2.2 interface, 37](#page-48-3)

#### **W**

web browser [logging in, 34](#page-45-4) [logging out, 37](#page-48-4) [Netscape Navigator, 6](#page-17-4) [versions, 6](#page-17-4) [Windows 2000, 3,](#page-14-13) [5](#page-16-8)